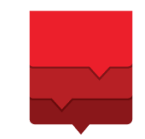

# Портал Поставщиков Москвы

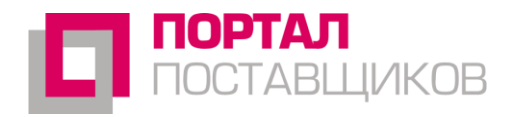

С чего начать поставщику?

### У поставщика должна быть усиленная квалифицированная подпись

Получить усиленную квалифицированную подпись можно в аккредитованном УЦ. Список аккредитованных УЦ - https://e-trust.gosuslugi.ru/CA

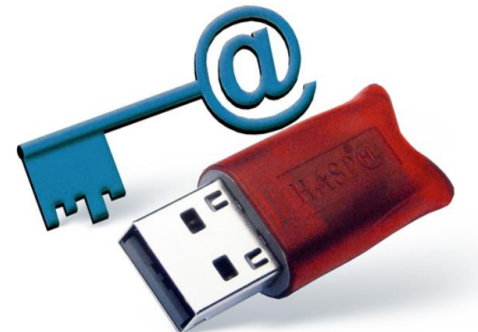

### Стандартная регистрация

- Необходимо выбрать ЭП из установленных на ПК.
- Указать электронную почту .
- Логин такой же, как и электронная почта (для новых поставщиков).

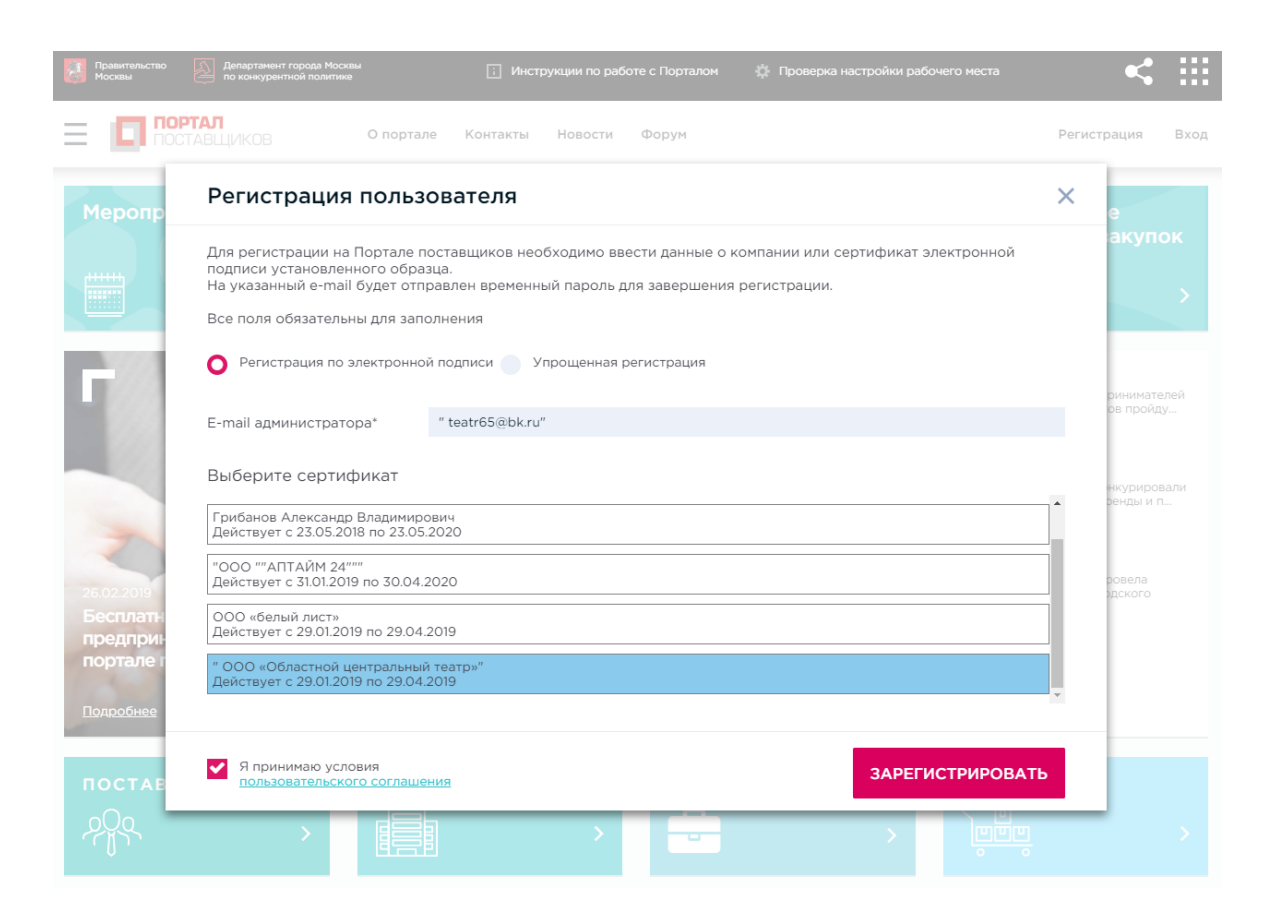

### Авторизация по Портале

- На указанную при регистрации почту придут письма с временным паролем и напоминанием о завершении регистрации.
- После авторизации на Портале полученный временный пароль необходимо сменить на основной.
- Теперь авторизация доступна как по паре логин/пароль, так и по ЭП (в случае стандартной регистрации).

#### Смена временного пароля

Текущий пароль

Новый пароль

Повтор нового пароля

Сменить пароль

#### **Важно:**

- Логин такой же, как адрес электронной почты для новых поставщиков
- Логин всегда можно посмотреть в первом письме.
- Почту и пароль всегда можно сменить в личном кабинете.

### Заполнение заявки на регистрацию

- В личном кабинете необходимо выбрать "Заявка на регистрацию".
- Ввести необходимые данные. Обязательные поля помечены звездочкой (\*).
- В случае упрощенной регистрации предварительно необходимо привязать ЭП в профиле пользователя.
- Нажать кнопку "Сохранить".В случае наличия ошибок Система сообщит о них.
- Нажать кнопку "Отправить заявку".

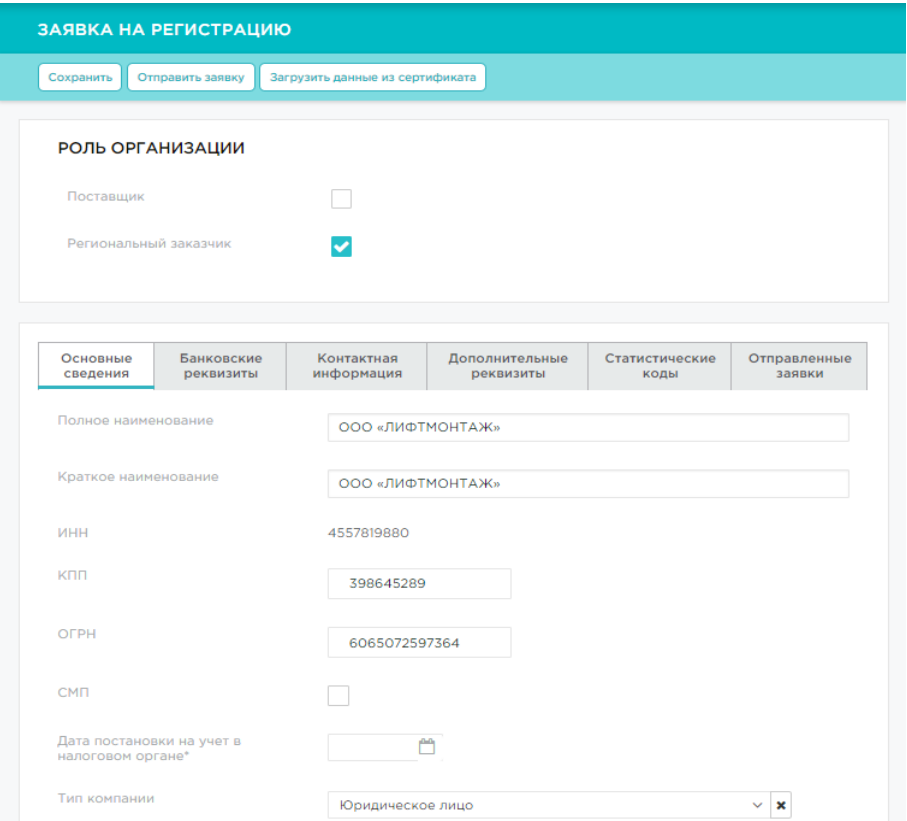

### Важные моменты при регистрации и работе с профилем:

- Убедитесь, что при регистрации выбран верный сертификат с верным типом (ЮЛ, ИП, ФЛ).
- При отправке заявки убедитесь, что выбран верный тип компании (ЮЛ, ИП, ФЛ).
- Сменить ЭП, электронную почту и пароль можно в ЛК поставщика.
- При получении нового сертификата не надо регистрировать новую компанию необходимо сменить сертификат в ЛК поставщика.
- При смене сертификата необходимо убедиться, что в свойствах сертификата указано такое же наименование, как и в профиле компании.
- Первый пользователь может создавать дополнительных пользователей компании, наделив их необходимыми полномочиями.
- Подписаться на рассылку уведомлению по Котировочным сессиям и потребностям можно в разделе "Уведомления"

### Оферта – ценовое предложение СТЕ

- Ценовое предложение товара, работы или услуги с конкретной ценой.
- Создается после одобрения заявки на СТЕ.
- Именно оферты доступны для закупки заказчиком "напрямую".

### СТЕ – стандартная товарная единица

- Стандартная унифицированная единица товара, работы или услуги.
- Общерыночный формат описания YML.
- Максимально широкий охват рынка.

## Загрузка yml прайс-листов

- Массовая загрузка прайс-листов позволяет оперативно сохранить на Портале большое количество оферт.
- Массовая загрузка прайс-листов позволяет оперативно обновить на Портале большое количество оферт (по артикулу).
- На основе загруженных оферт можно подать заявку на изменение/добавление СТЕ, а так же подписать оферты, для которых найдено полное соответствие СТЕ.

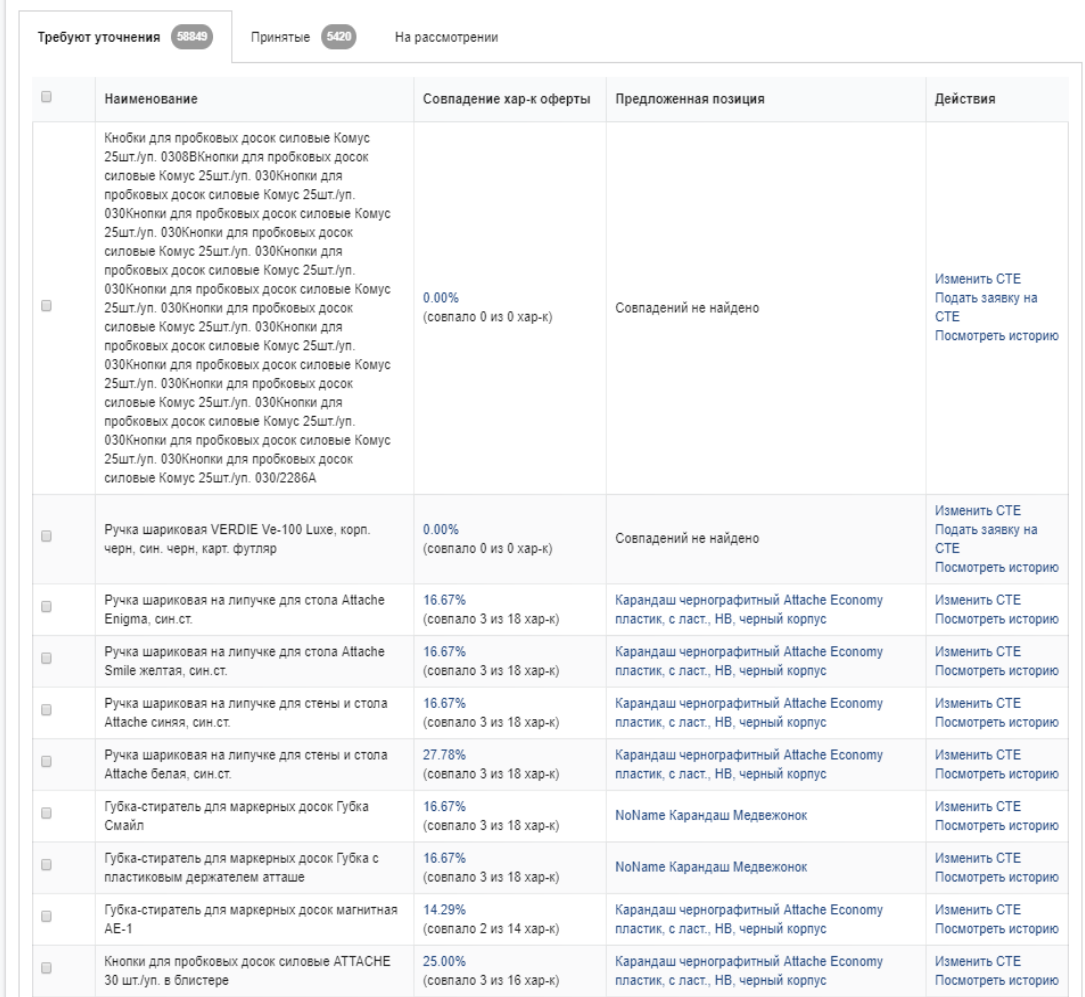

#### У Соглашение по процедуре проведения «котировочной сессии»

#### Участие в котировочных сессиях

- Закупка, длящаяся 24 рабочих часа.
- Побеждает тот, кто предложит наименьшую цену.
- У победителя 24 рабочих часа на создание и подписание оферт.
- Если первый поставщик не выполнит требований, право победы перейдет к другому.
- Если второй победитель также не исполнит обязательств, то победителя в котировочной сессии не будет .

#### **Необходимо прочитать соглашение об участии в КС перед участием!**

Просим внимательно ознакомиться с приведенным текстом!

Вы переходите в карточку активной «котировочной сессии», где сможете принять участие в процедуре определения поставшика.

Нажимая кнопку «Согласен». Вы принимаете условия проведения и участия в процедуре «котировочной сессии».

#### I. Условия участия:

1. Участником котировочной сессии считается любой Поставщик, подавший предложение о цене.

2. Подавая предложение о цене, участник котировочной сессии подтверждает, что ознакомлен с предметом закупки и техническими характеристиками, сроком поставки, и в случае победы подтверждает готовность заключить контракт по определенным в «котировочной сессии» условиям.

#### II. Условия проведения:

1. Срок проведения «котировочной сессии» составляет 24 часа (1 рабочие сутки с учетом выходных и праздничных дней).

- 2. Шаг «котировочной сессии» составляет 0.5 % от начальной цены контракта.
- 3. При подаче предложения о цене участники соблюдают следующие требования:
- первое предложение о цене формируется участником с учетом начальной цены контракта;
- предложение о цене должно быть кратно 10 рублям;

- участник котировочной сессии не вправе подавать предложение о цене большее или равное текущему предложению о цене;

- участник котировочной сессии не вправе подавать несколько предложений о цене подряд.
- 4. Подача предложения о цене после завершения «котировочной сессии» невозможна.

#### III. Определение победителя:

1. По окончанию срока проведения «котировочной сессии» системно изменяется статус на «Проведена» (в случае определения победителя) или «Не состоялась» (в случае отсутствия предложений о цене от участников).

2. Победителем признается участник «котировочной сессии», сделавший последнее (наименьшее) предложение о цене до момента окончания срока проведения котировочной сессии

3. В открытой части Портала поставщиков в соответствующем разделе размещается информация о победителе «котировочной сессии» и его предложении о цене.

4. В Личном кабинете победителя «котировочной сессии» появляется возможность подписания и размещения оферты на условиях, указанных заказчиком при объявлении «котировочной сессии» с учетом ценового предложения победителя.

5. В случае отказа победителя «котировочной сессии» от подписания и размещения оферты на условиях, указанных заказчиком при объявлении «котировочной сессии», статус победителя и возможность подписания чина о емироплестность перехолят к участнику следавшему преплоследнее поедложение о цене

#### Участие в котировочных сессиях

- Участие анонимное.
- Каждая последующая ставка ниже предыдущей.
- Все ставки отображаются на графике.
- Если ставка сделана за 5 минут до окончания КС, то она продляется еще на 5 минут.
- Уведомление о победе, о "перебитии" вашей ставки приходят как в ЛК на Портале, так и на электронную почту.
- Победителю поступит уведомление о победе.

#### **Необходимо прочитать соглашение об участии в КС перед участием!**

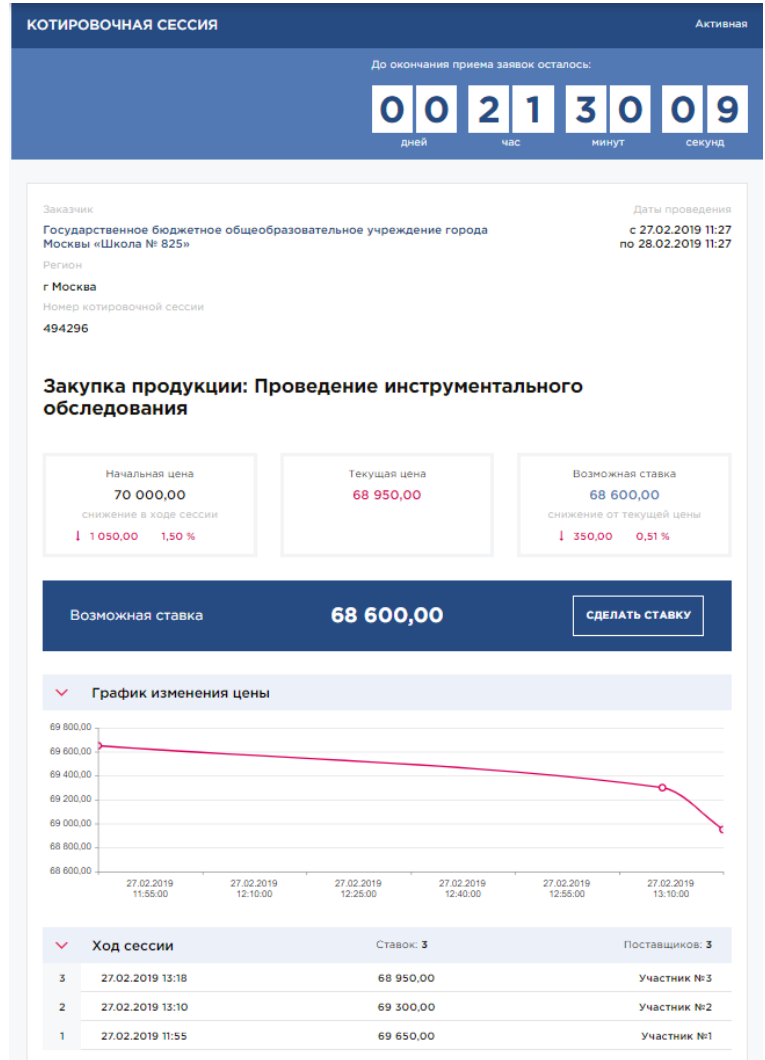

### Участие в потребностях

- Ознакомиться с требованиями закупки.
- Поставщик сам назначает цену.
- Предложение можно изменить или убрать до завершения потребности.
- Победителю поступит уведомление о победе.
- Длительность определяет заказчик

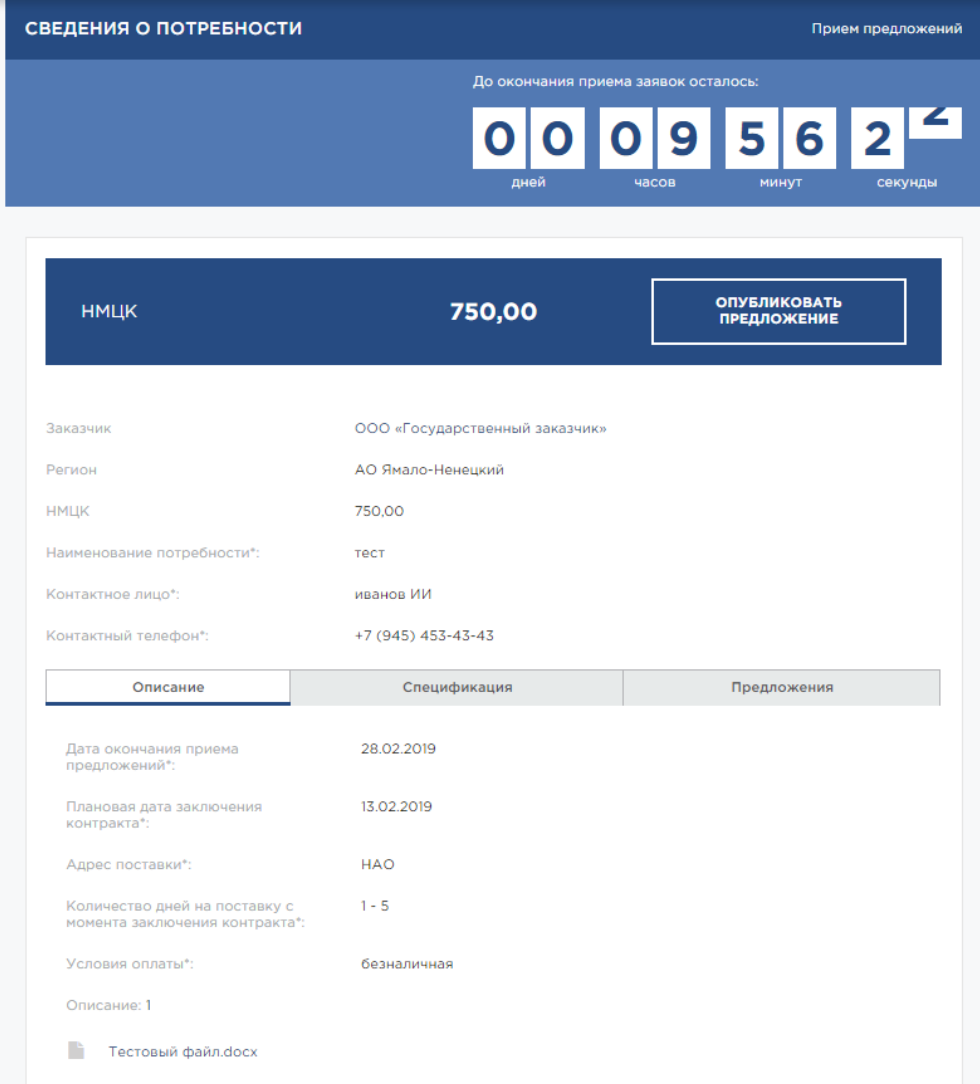